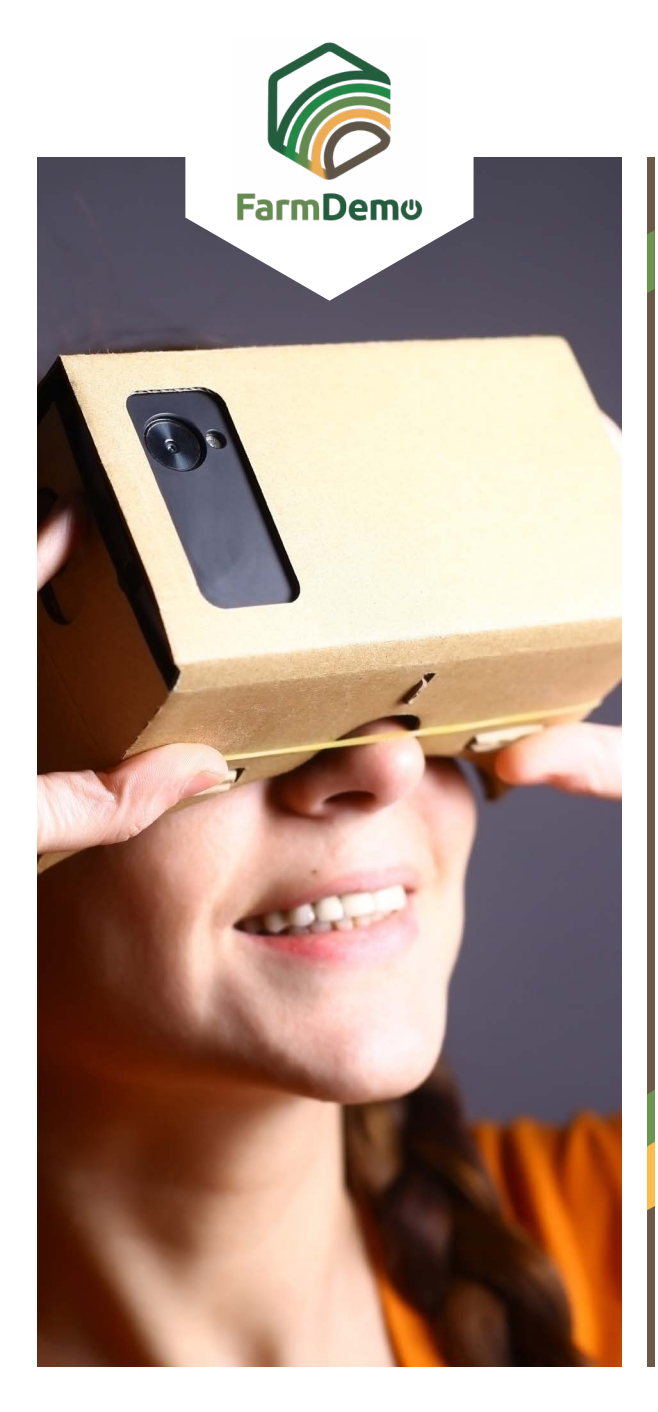

## Guia para uso do Virtual Farm em Android

Fazer upload do Cardboard a partir da playstore **[https://](https://play.google.com/store/apps/details?id=com.google.samples.apps.cardboarddemo&hl=en_GB)**  $\blacktriangleright$ **[play.google.com/store/apps/details?id=com.goo](https://play.google.com/store/apps/details?id=com.google.samples.apps.cardboarddemo&hl=en_GB)[gle.samples.apps.cardboarddemo&hl=en\\_GB](https://play.google.com/store/apps/details?id=com.google.samples.apps.cardboarddemo&hl=en_GB)**

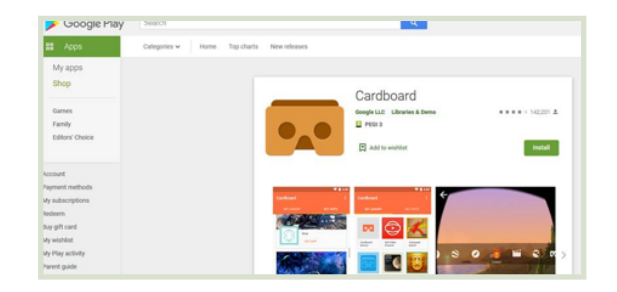

- Descarregar o ficheiro .apk-file de **[https://plaid-](https://plaid-h2020.hutton.ac.uk/farm-app)**  $\blacktriangleright$ **[-h2020.hutton.ac.uk/farm-app](https://plaid-h2020.hutton.ac.uk/farm-app)**, carregando no .apk destacado no texto:
	- platform, which is a virtual walk through environme farm this can be accessed both on the web or with (Cardboard) headset. Within the virtual reality envi possible to access videos of innovations filmed in b and 360° degree video. These videos showcase fa use around the farm. If you are interested in taking work please use the link to the APK file to access tl
- O .apk-file deve estar agora instalado no seu telemóvel
- Caso seja pedido login utilize o username:test e a password:123
- Carregue para continuar
- Carregue em VR quick load  $\blacktriangleright$
- Insira o telefone num cardboard headset, olhe para o chão para avançar, deslize até uma esfera e prima o botão no topo do auricular para entrar no vídeo de 360 graus, prima novamente para sair.

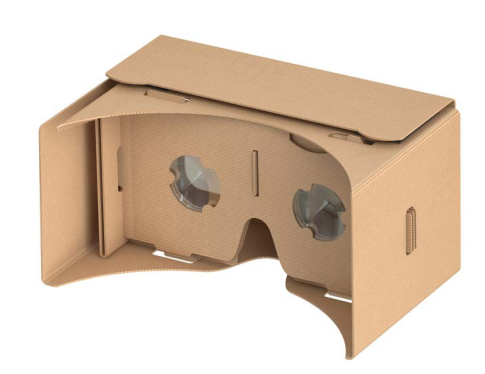